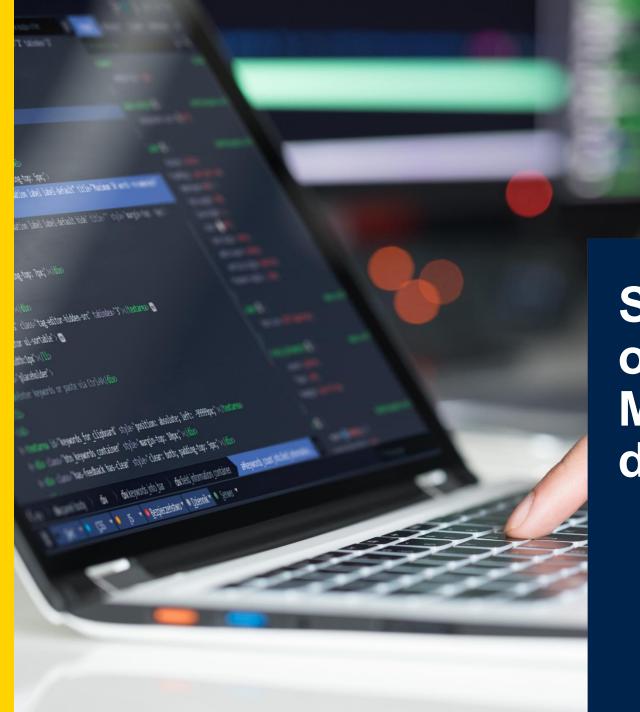

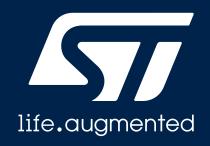

STM32Cube ecosystem overview Making STM32 development easier

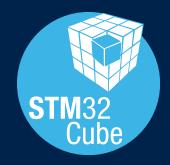

# Inside the STM32Cube ecosystem

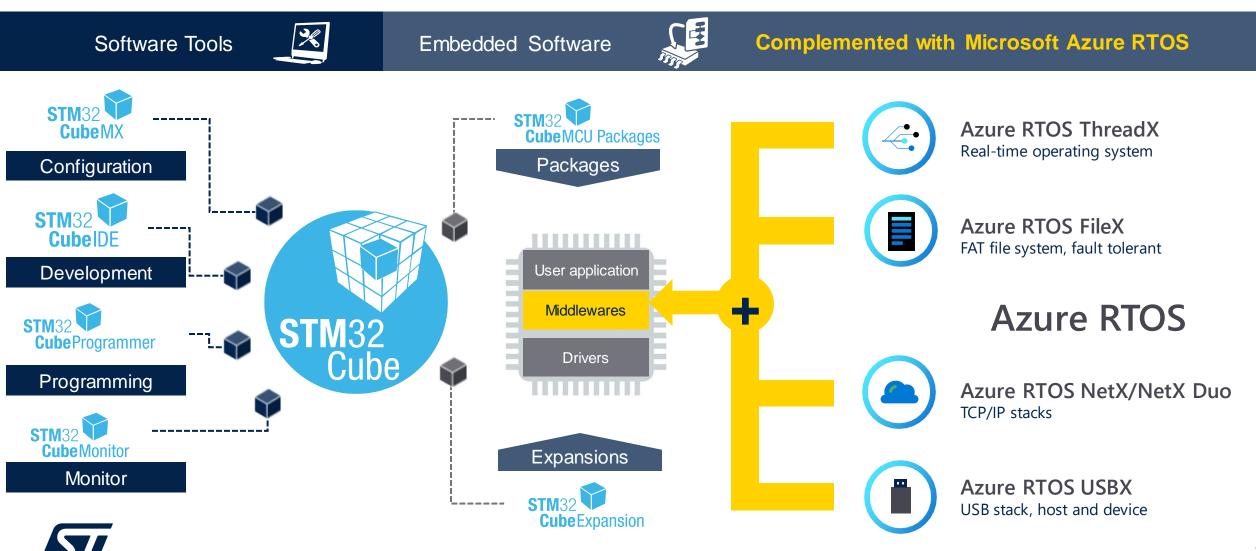

# STM32Cube Ecosystem: User benefits

# Easily getting the most out of STM32 MCUs for a drastically reduced customer development cycle and time-to-market

# Fits many developer profiles from beginners to experts

- Exhaustive software development framework
- Free ST IDE (GCC) and professional IDE partners
- Free of charge and businessfriendly license terms

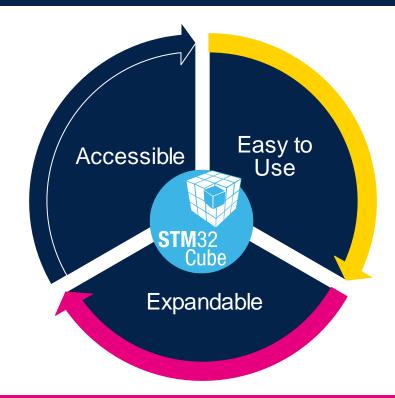

# Easy and fast learning curve for a competitive advantage

- Reduced time-to-market
- Allows focusing on applicative differentiation

#### Fits many customer use cases

- Complemented by many solutions from official ST partners
- Production-ready

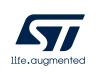

### STM32Cube embedded software

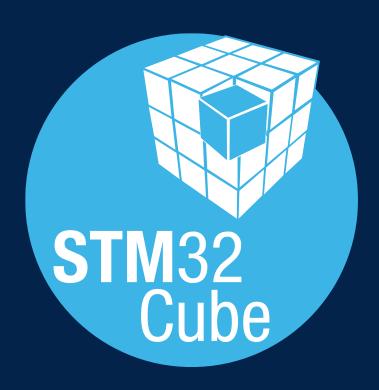

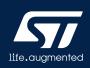

### A flexible, scalable and consistent MCU offer

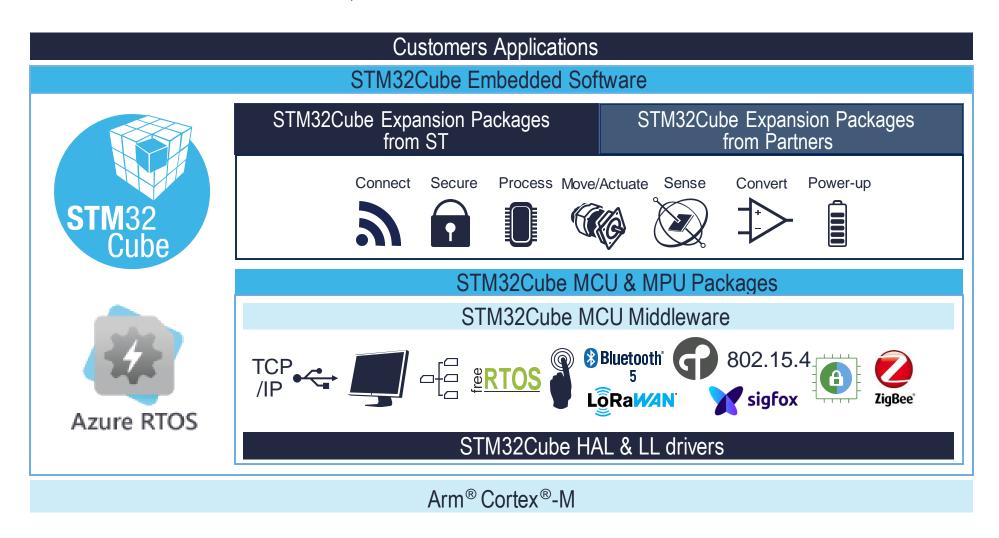

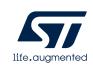

# STM32Cube MCU packages

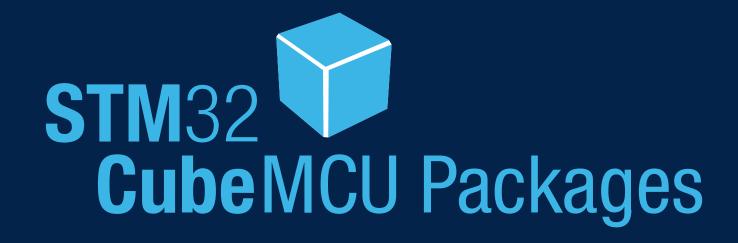

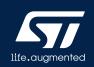

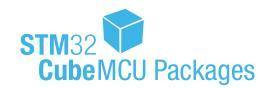

### Dedicated to each STM32 Series

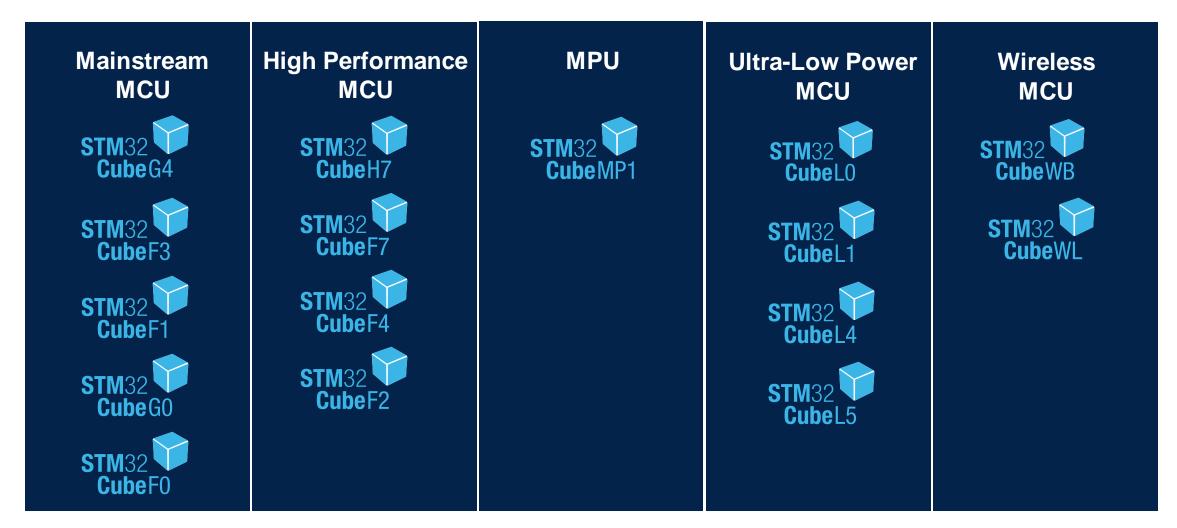

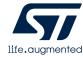

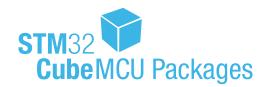

# One-stop-shop SW packages

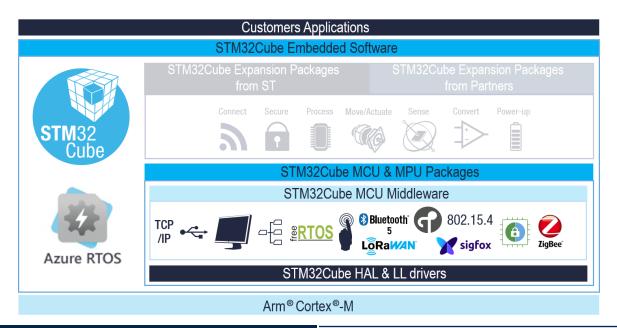

#### Peripheral drivers

#### HAL API

Hardware Abstraction Layer, highly portable and easy to use

#### LL APIs

Low-Layer APIs, light weight and highly optimized for runtime efficiency

#### **STM32Cube Middleware**

#### Generic MW

- FreeRTOS
- FatFS file system
- LwIPTCP/IP stack
- mbedTLS and mbedCrypto
- Open Bootloader

#### Dedicated MW

- ST Bluetooth 5 stack
- OpenThread stack
- ST 802.15.4 MAC
- Zigbee 3 stack
- STM32 WPAN

- LoRaWANstack
- Sigfox stack
- Sub-GHz phy
- ST Key Management Services (KMS)

- TF-M
- ST USB Host & Device stacks
- STM32 Touch Sensing library
- STemWin graphics stack

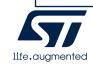

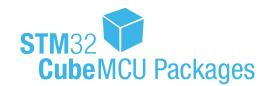

# Detailed content and organization

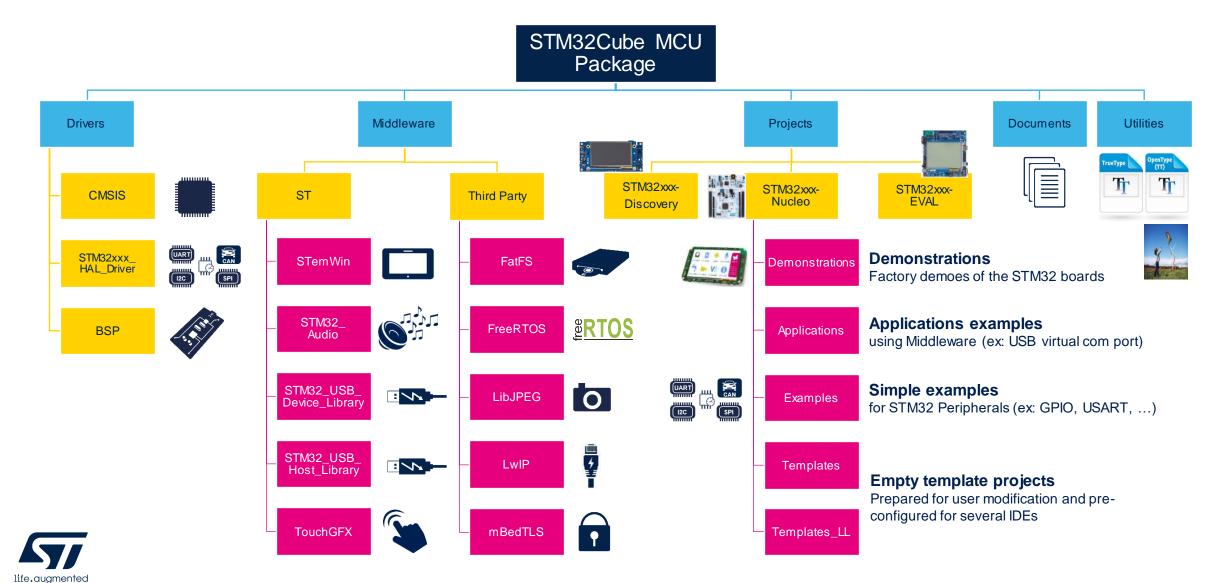

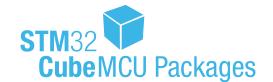

### Middleware tailored for each series

| Family       | LL<br>API | HAL<br>API | FreeRTOS | FatFS | STemWin | USB<br>Host | USB<br>Device | LwIP<br>mBedTLS | Touch<br>Sense | USB<br>PD | OpenAMP | BLE<br>Stack | OpenThread<br>Stack | Zigbee<br>3 | LoRaWAN | Sigfox | TF-M |
|--------------|-----------|------------|----------|-------|---------|-------------|---------------|-----------------|----------------|-----------|---------|--------------|---------------------|-------------|---------|--------|------|
| STM32CubeF0  | ✓         | ✓          | ✓        | ✓     | ✓       |             | ✓             |                 | <b>√</b>       |           |         |              |                     |             |         |        |      |
| STM32CubeF1  | ✓         | ✓          | ✓        | ✓     | ✓       | ✓           | ✓             | ✓               |                |           |         |              |                     |             |         |        |      |
| STM32CubeF2  | ✓         | ✓          | ✓        | ✓     | ✓       | ✓           | ✓             | ✓               |                |           |         |              |                     |             |         |        |      |
| STM32CubeF3  | ✓         | ✓          | ✓        | ✓     | ✓       |             | ✓             |                 | ✓              |           |         |              |                     |             |         |        |      |
| STM32CubeF4  | ✓         | ✓          | ✓        | ✓     | ✓       | ✓           | ✓             | ✓               |                |           |         |              |                     |             |         |        |      |
| STM32CubeF7  | ✓         | ✓          | ✓        | ✓     | ✓       | ✓           | ✓             | ✓               |                |           |         |              |                     |             |         |        |      |
| STM32CubeH7  | ✓         | ✓          | ✓        | ✓     | ✓       | ✓           | ✓             | ✓               |                |           | ✓       |              |                     |             |         |        |      |
| STM32CubeG0  | ✓         | ✓          | ✓        | ✓     |         |             |               |                 |                | ✓         |         |              |                     |             |         |        |      |
| STM32CubeG4  | ✓         | ✓          | ✓        | ✓     |         |             | ✓             |                 |                | ✓         |         |              |                     |             |         |        |      |
| STM32CubeL0  | ✓         | ✓          | ✓        | ✓     |         |             | ✓             |                 | ✓              |           |         |              |                     |             |         |        |      |
| STM32CubeL1  | ✓         | ✓          | ✓        | ✓     | ✓       | ✓           | ✓             |                 | ✓              |           |         |              |                     |             |         |        |      |
| STM32CubeL4  | ✓         | ✓          | ✓        | ✓     | ✓       | ✓           | ✓             |                 | ✓              |           |         |              |                     |             |         |        |      |
| STM32CubeL5  | ✓         | ✓          | ✓        | ✓     |         |             | ✓             |                 | ✓              | ✓         |         |              |                     |             |         |        | ✓    |
| STM32CubeWB  | ✓         | ✓          | ✓        | ✓     |         |             | ✓             |                 | ✓              |           |         | ✓            | ✓                   | ✓           |         |        |      |
| STM32CubeWL  | ✓         | ✓          | ✓        | ✓     |         |             |               |                 |                |           |         |              |                     |             | ✓       | ✓      |      |
| STM32CubeMP1 | ✓         | ✓          | ✓        |       |         |             |               |                 |                |           | ✓       |              |                     |             |         |        |      |

# STM32Cube expansion packages

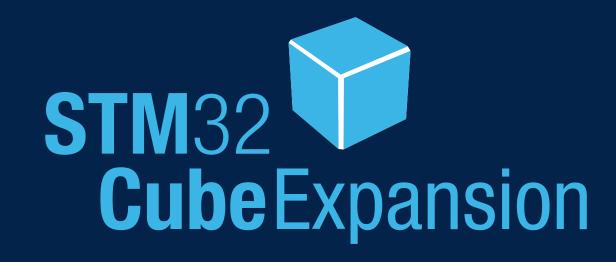

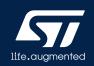

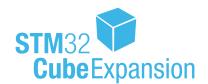

# X-CUBE / I-CUBE / Function Pack (FP)

Function Pack (FP)

Advanced applicative projects and libraries

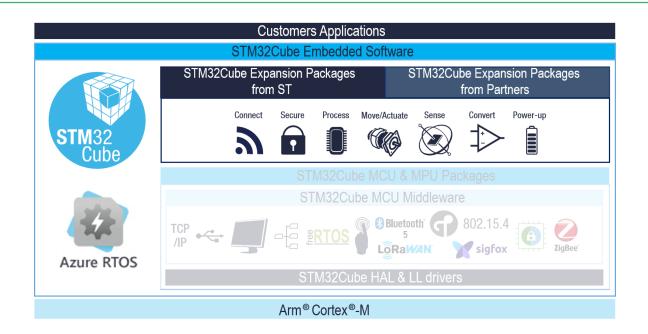

#### X-CUBE packages

From ST

Ex: X-CUBE-AZRTOS-H7, X-CUBE-AI, X-CUBE-TOUCHGFX, X-CUBE-SBSFU, X-CUBE-CRYPTO, ...

#### I-CUBE packages

From 3<sup>rd</sup> parties

Ex: I-CUBE-EMBOS, I-CUBE-UNISON, I-CUBE-CANOPEN...

Complementing and expanding the STM32Cube MCU Packages with middleware alternatives or straightforward implementations of real applicative use cases

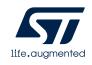

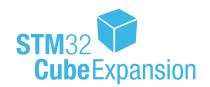

# Expansions with middleware

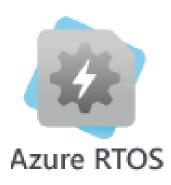

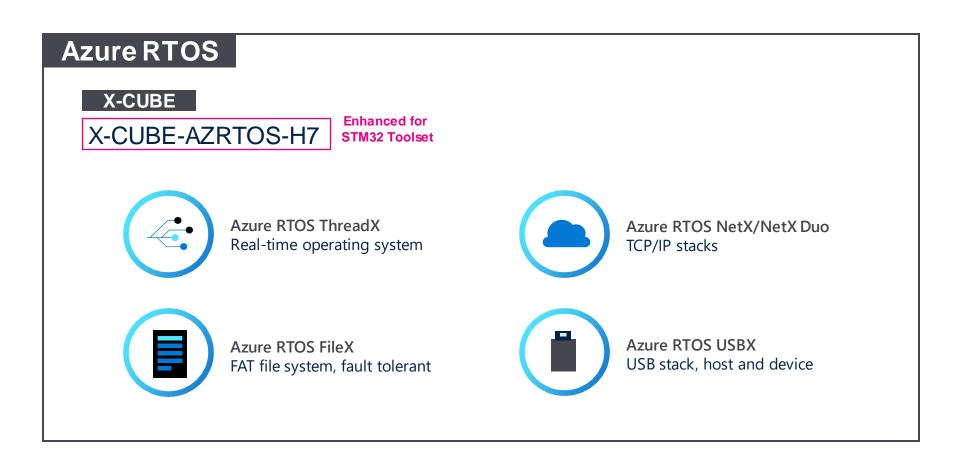

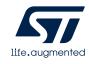

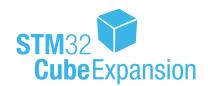

# Expansions with middleware

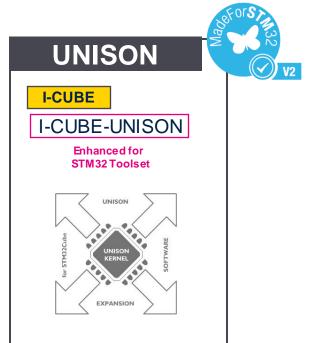

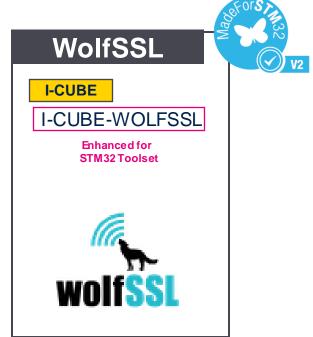

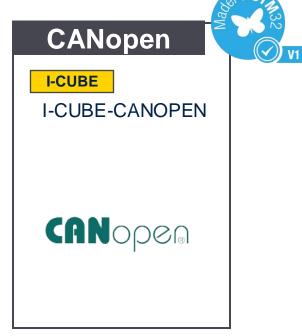

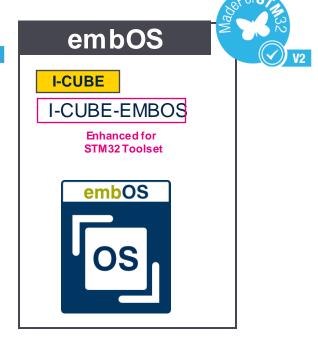

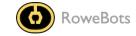

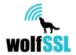

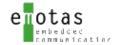

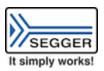

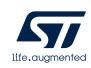

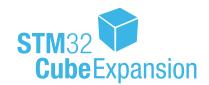

# Expansions for various applications

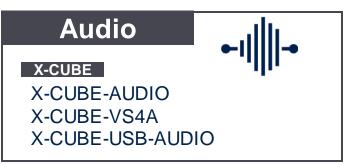

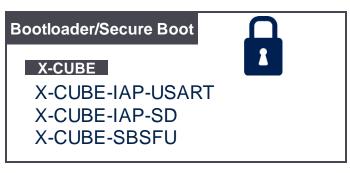

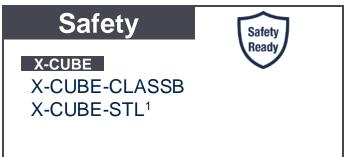

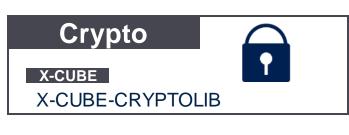

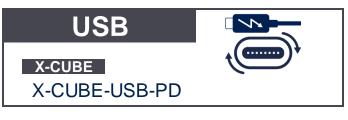

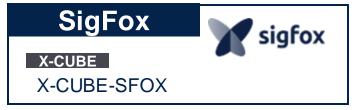

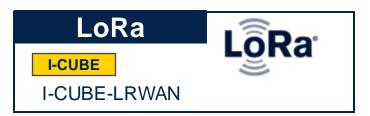

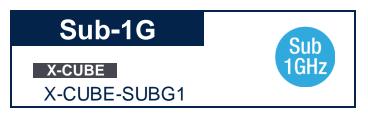

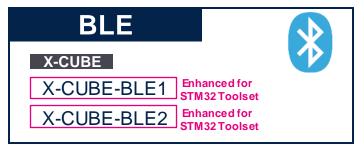

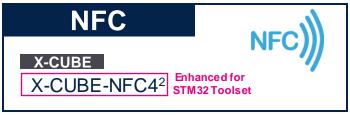

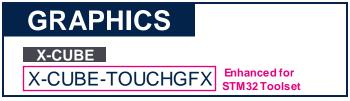

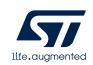

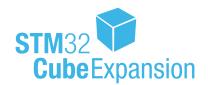

# **Expansions with Function Packs**

#### Cloud

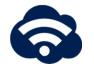

#### X-CUBE

X-CUBE-CLD-GEN1

X-CUBE-AWS

X-CUBE-AZURE

X-CUBE-WATSON

X-CUBE-GCP

#### FP

FP-CLD-AWS1
FP-CLD-AZURE1
FP-CLD-WASTON1

#### Motion

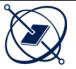

#### X-CUBE

**X-CUBE-6180XA1** 

X-CUBE-IKA02A1

X-CUBE-MEMS-XT1

X-CUBE-MEMS1

Enhanced for STM32 Toolset

X-CUBE-MEMS1-V4

#### FP

FP-SNS-6LPNODE1
FP-SNS-ALLMEMS1
FP-SNS-FLIGHT1
FP-SNS-MOTENV1

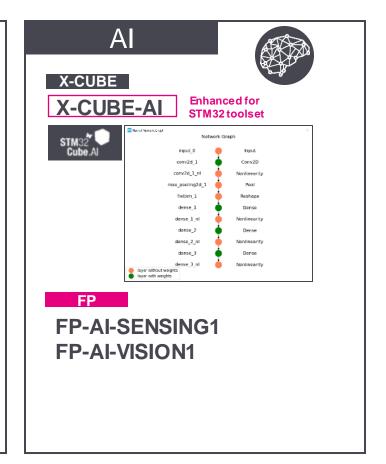

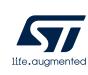

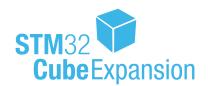

# Expansions for motor control

#### Motor - PMSM

#### X-CUBE

download

#### X-CUBE-MCSDK

STM32 Motor Control SDK (MCSDK)

#### X-CUBE-MCSDK-FUL

STM32 Motor Control SDK (MCSDK) – FULL source code – Registration/approbation needed for

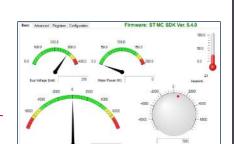

#### X-CUBE-SPN7

Three-phase brushless DC motor driver

#### Motor - Stepper

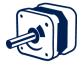

#### X-CUBE

#### X-CUBE-SPN1

Stepper bipolar motor driver software expansion for STM32Cube

#### X-CUBE-SPN2

Two axes stepper motor driver software expansion for STM32Cube

#### X-CUBE-SPN3

High-power stepper motor driver software expansion for STM32Cube

#### X-CUBE-SPN4

Dual-brush DC motor driver software expansion for STM32Cube

#### X-CUBE-SPN5

Stepper bipolar motor driver software expansion for STM32Cube

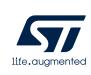

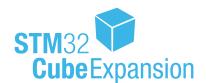

## Expansions enhanced for STM32 Toolset

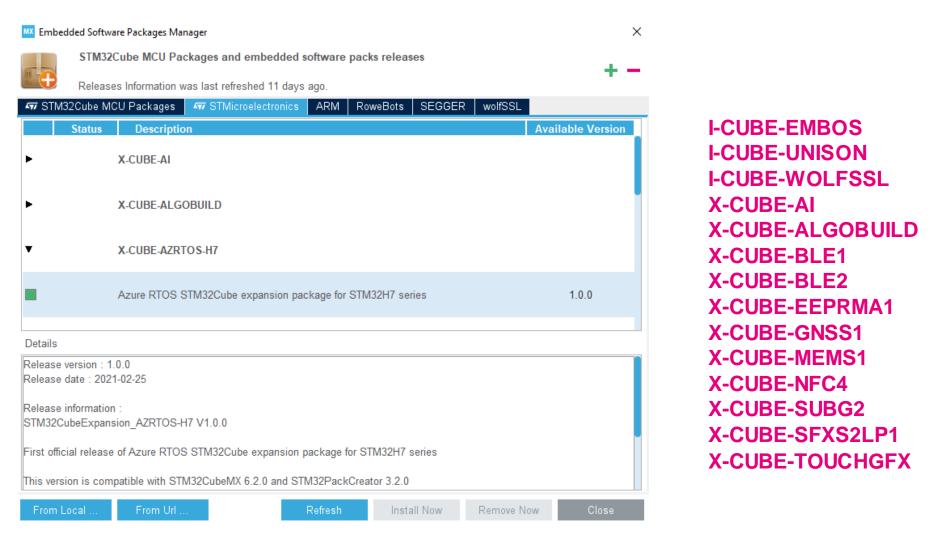

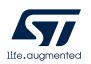

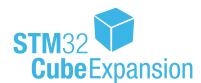

# STM32Cube expansions on ST website

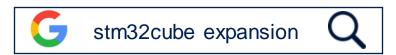

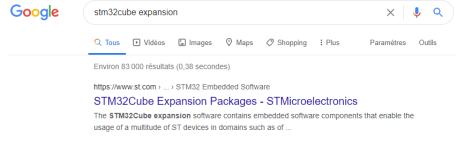

https://www.st.com > ecosystems > stm32cube-expansion-...

#### STM32Cube Expansion Software - STMicroelectronics

The **STM32Cube expansion** software contains embedded software components that complement the functionalities of the STM32Cube and/or enable the usage ...

https://www.st.com > resource > user\_manual > d... ▼ PDF

#### Development guidelines for STM32Cube Expansion Packages

1 sept. 2020 — STM32Cube low-layer APIs, a consistent set of middleware components, and all embedded software utilities. • STM32Cube Expansion ...

https://www.st.com > ... > STM32Cube Expansion Packages

#### X-CUBE-AI - AI expansion pack for STM32CubeMX ...

X-CUBE-AI is an **STM32Cube Expansion** Package part of the STM32Cube.AI ecosystem and extending STM32CubeMX capabilities with automatic conversion ...

https://www.st.com > ... > STM32Cube Expansion Packages

#### I-CUBE-LRWAN - LoRaWAN software expansion for ..

STM32CubeMX is part of the STM32Cube initiative designed to simplify and accelerate the development of applications for STM32 microcontrollers.

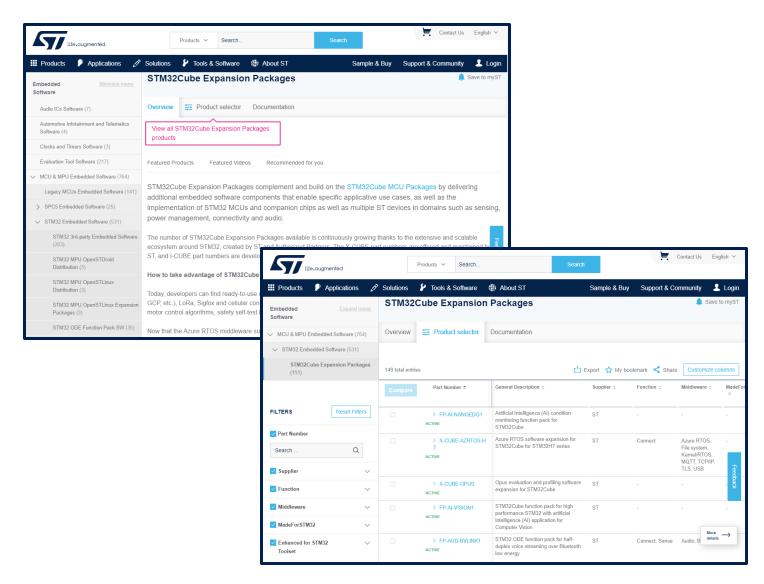

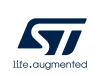

# STM32Cube software Development tools

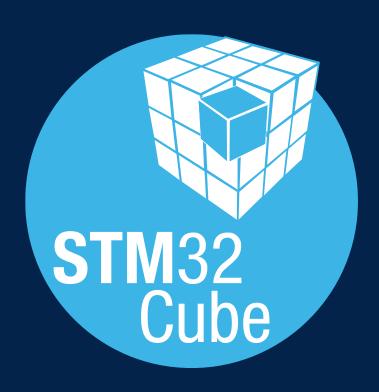

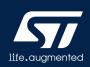

# A complete Software Development Tools offer

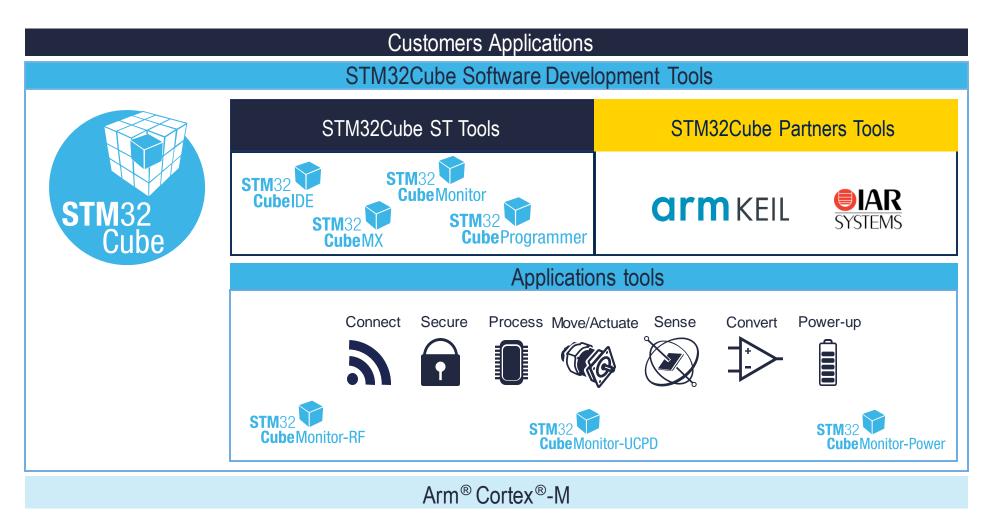

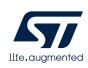

### STM32CubeMX

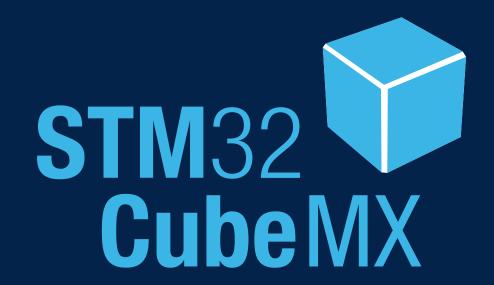

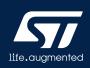

### What's STM32CubeMX?

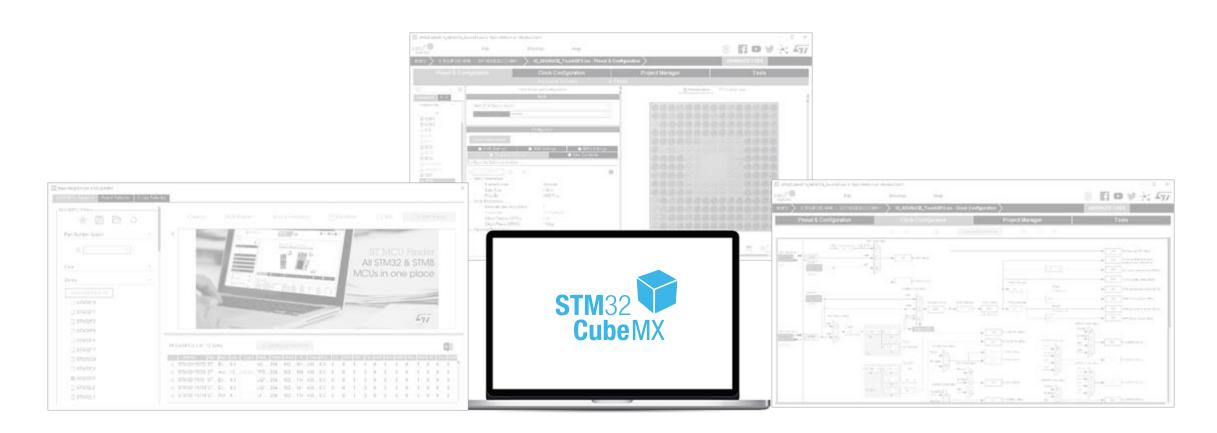

**Graphical Configuration** 

(Pinout/Peripherals/Middleware/Clock-Tree)

IDE Project Generation (IAR<sup>TM</sup>, Keil<sup>TM</sup> and GCC compilers)

**Multi-platform** (Windows, Linux, macOS)

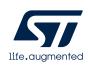

# STM32CubeMX key steps

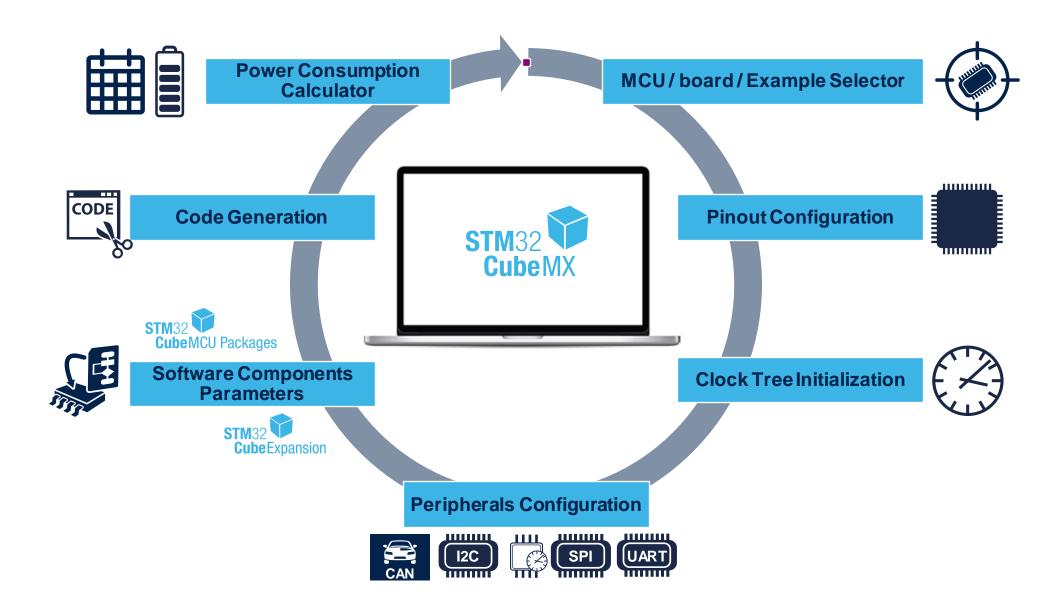

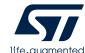

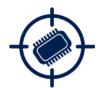

### MCU / MPU selection

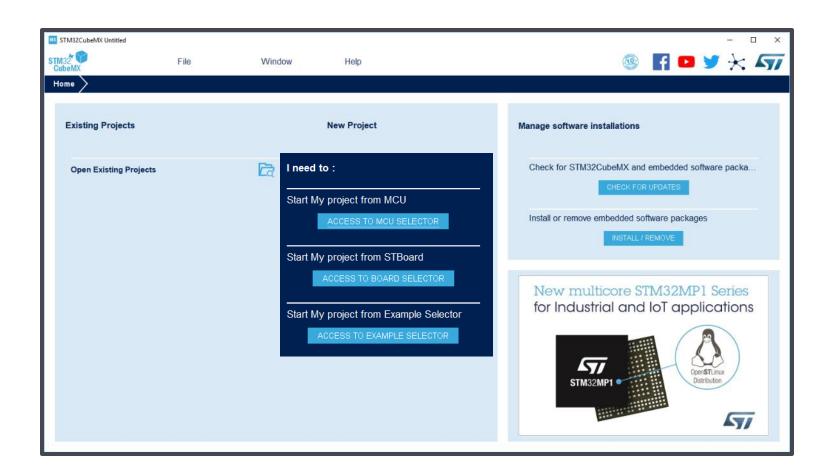

MCU/MPU SELECTOR

BOARD SELECTOR

EXAMPLE SELECTOR

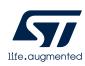

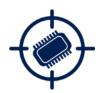

### MCU/MPU selector

MCU / MPU SELECTOR

BOARD SELECTOR EXAMPLE SELECTOR

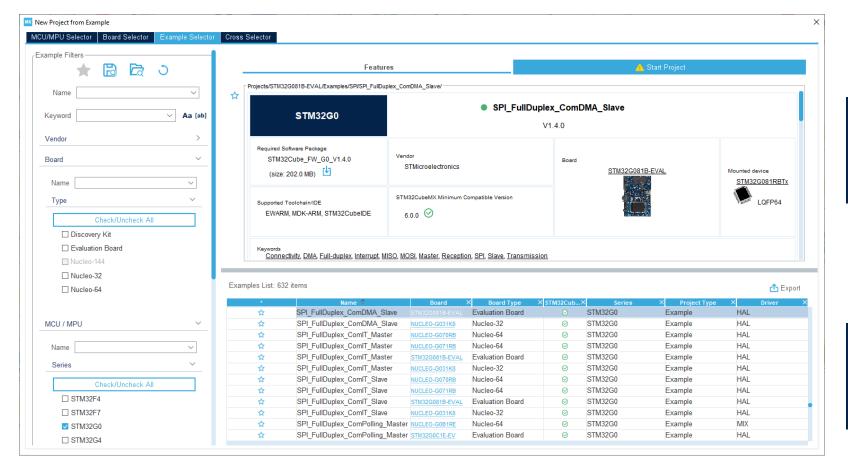

DESCRIPTION &
INFORMATION

PRODUCT LIST

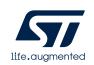

**DEDICATED** 

**FILTERS** 

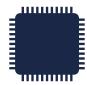

# Pinout configuration

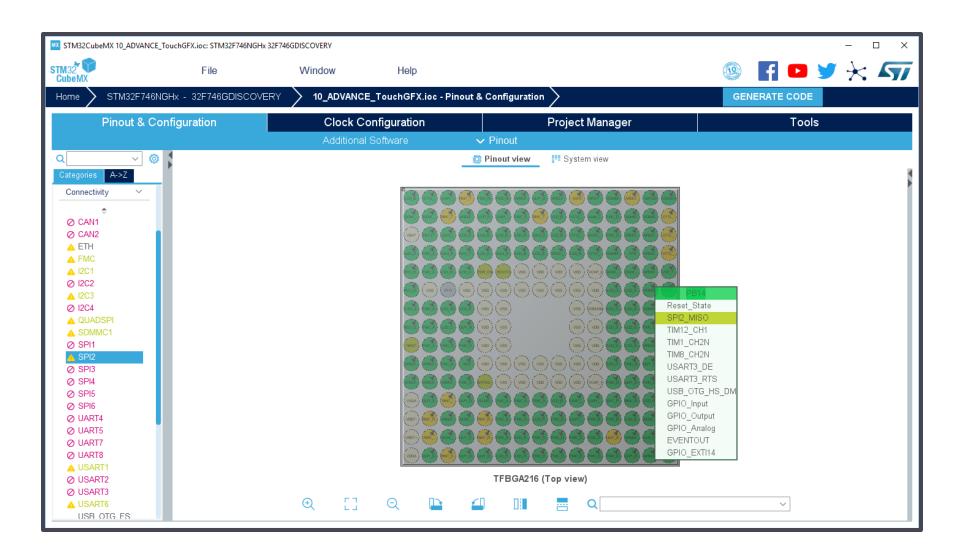

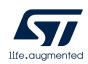

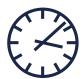

# Clock-tree configuration

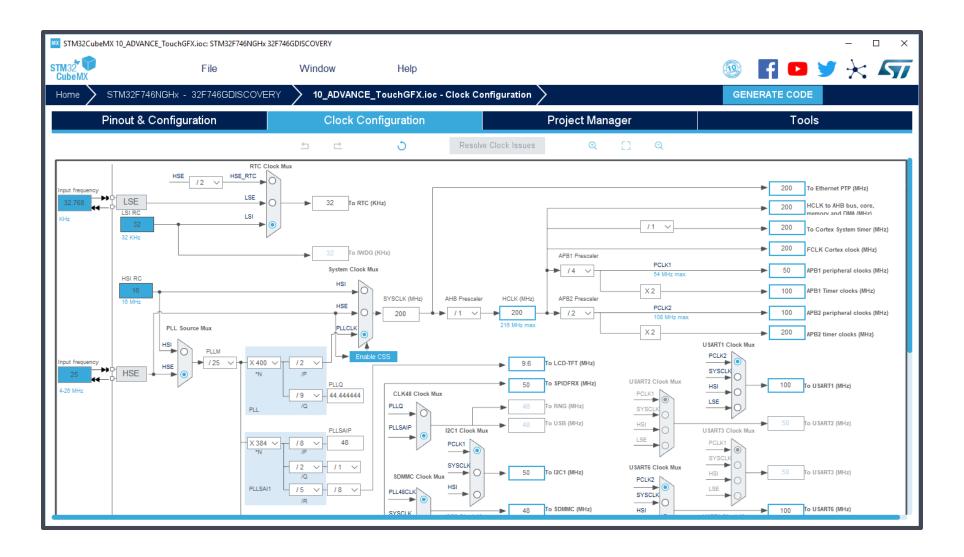

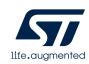

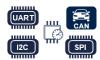

# Peripheral parameters

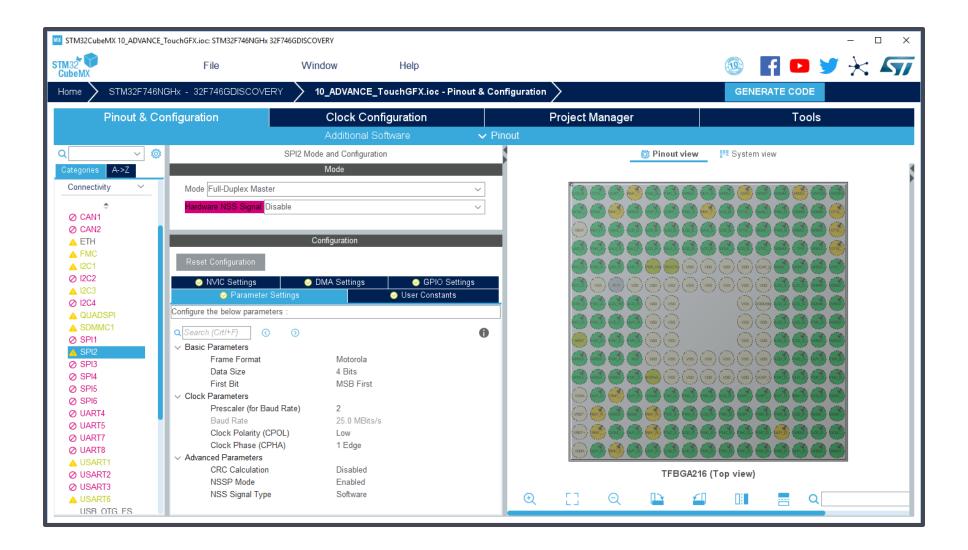

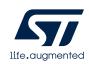

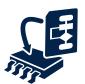

# Middleware and software components parameters

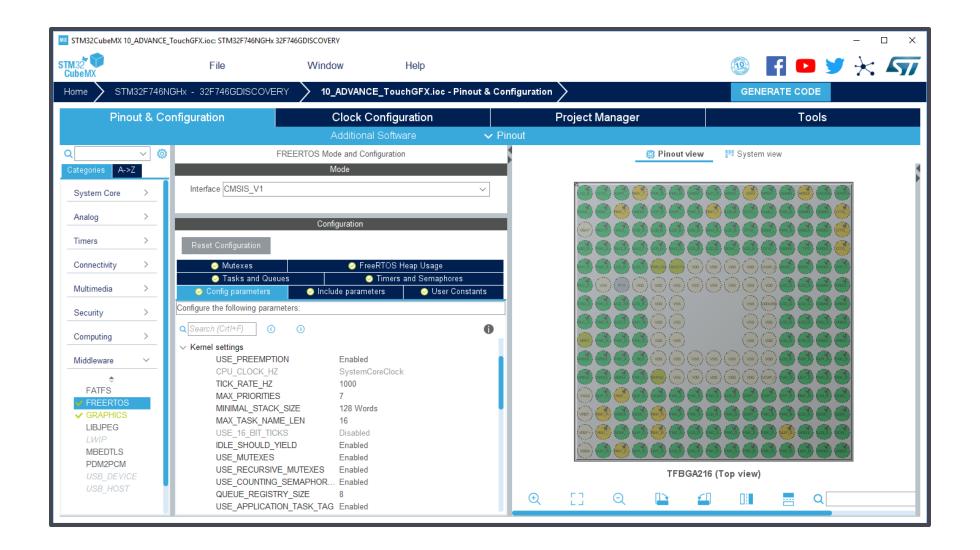

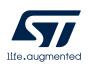

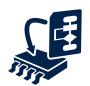

# Add Expansion Middleware and build your own

or

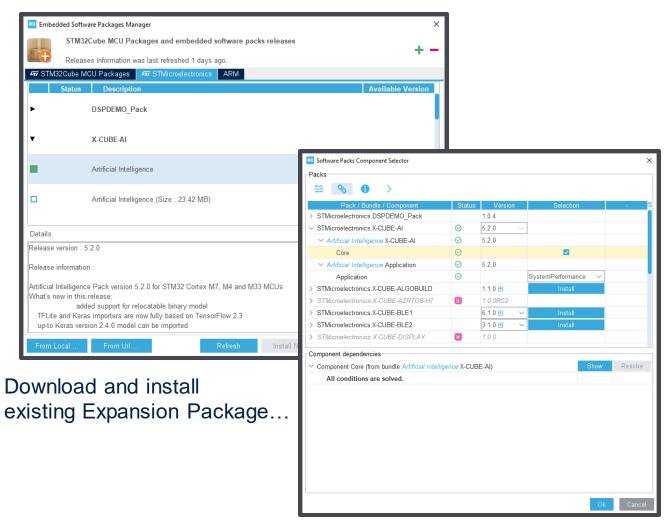

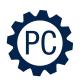

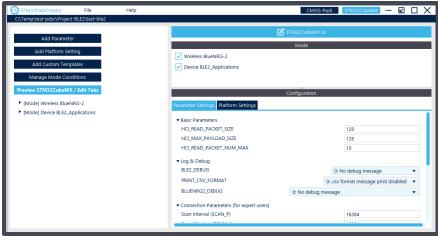

Build your own Expansion Package with **STM32PackCreator** 

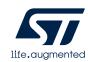

...and select components to add to your project

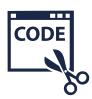

# Code generation

| STM32CubeMX Untitled: STM32F746NGHx 32F746GDISCOVERY |                                                                                                    |                                                                                            |                 |               |  |  |  |
|------------------------------------------------------|----------------------------------------------------------------------------------------------------|--------------------------------------------------------------------------------------------|-----------------|---------------|--|--|--|
| STM32 CubeMX                                         | File                                                                                                    | Window Help                                                                                |                 |               |  |  |  |
| Home > STM32F7                                       | 746NGHx - 32F746GDISCOVERY                                                                                                    | Untitled - Project Manager                                                                 |                 | GENERATE CODE |  |  |  |
| Pinout &                                             | Configuration                                                                                                    | Clock Configuration                                                                        | Project Manager | Tools         |  |  |  |
| Project  Code Generator  Advanced Settings           | Project Settings Project Name  Project Name  Project Location  C:\Temp  Application Structure  Basic  Toolchain Folder Location  C:\Temp\  Toolchain / IDE  EWARM V8  Linker Settings  Minimum Heap Size  Minimum Stack Size  Mcu and Firmware Package  Mcu Reference                                                                                                    | Do not generate the main()  VEWARM V8 EWARM V7 MDK-ARM V4 MDK-ARM V5 STM32CubeIDE SW4STM32 | Browse          |               |  |  |  |
|                                                      | STM32F746NGHx  Firmware Package Name and Version STM32Cube FW_F7 V1.15.0                                                                                                    | TrueSTUDIO<br>Makefile                                                                     |                 |               |  |  |  |
|                                                      | ☐ Use Default Firmware Location ☐:/00_myTools/STM32Cube/STM32Cube/STM32Cub | ube_FW_F7_V1.15.0                                                                          | Browse          |               |  |  |  |

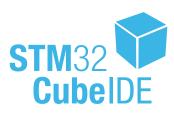

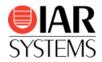

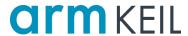

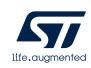

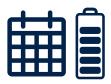

# Power consumption calculator

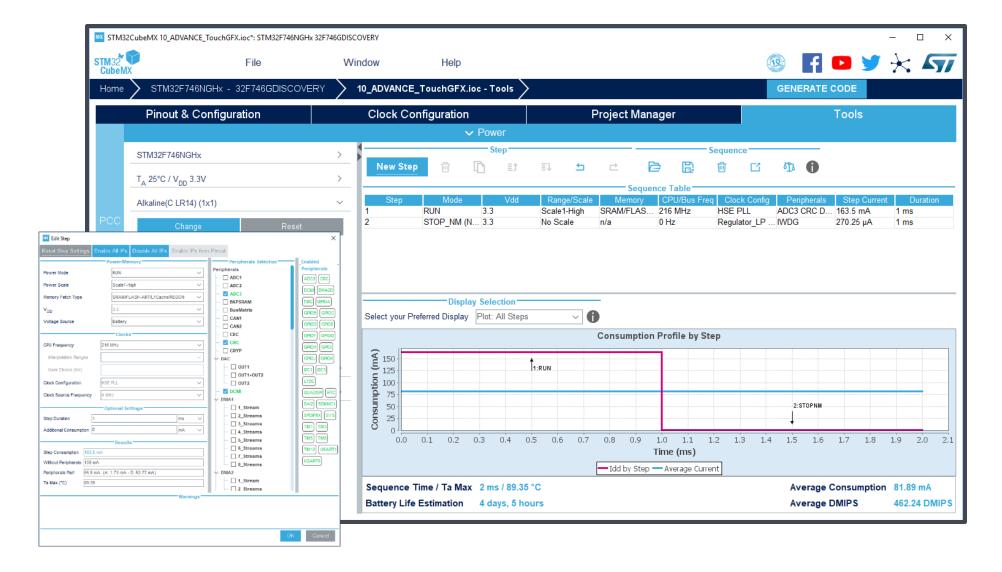

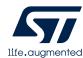

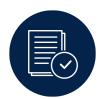

# STM32CubeMX repository

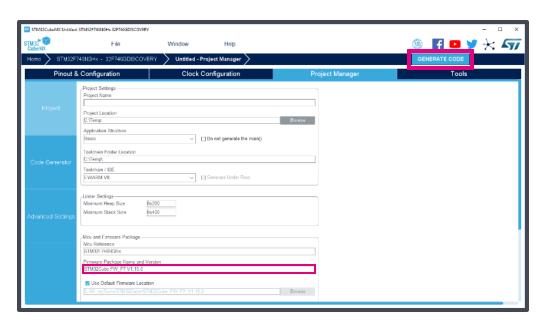

#### After pressing "GENERATE CODE":

- STM32CubeMX grabs necessary peripheral drivers based on your pinout/peripheral configuration from STM32Cube MCU Package in STM32CubeMX Repository
- STM32CubeMX grabs necessary middleware based on your middleware configuration from STM32Cube MCU Package in STM32CubeMX repository
- 3. Generate IDE project

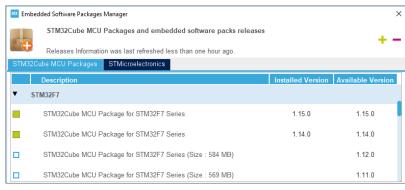

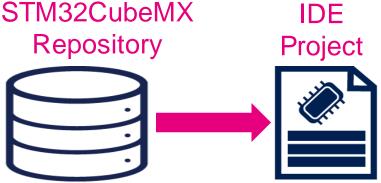

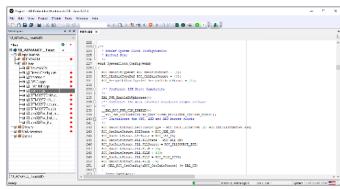

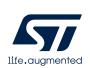

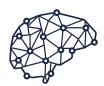

# MCU/MPU selection for AI application

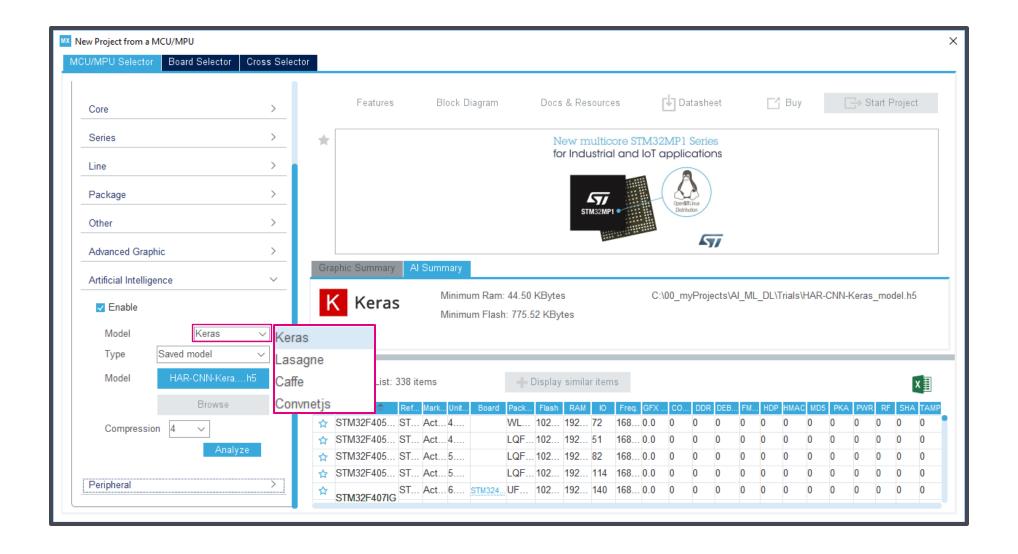

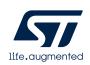

### STM32CubeIDE

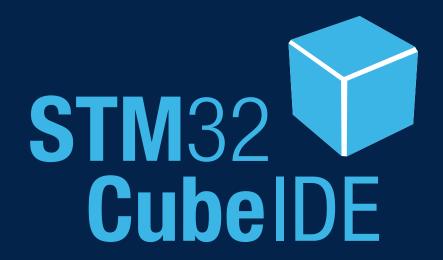

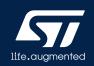

# Background of STM32CubeIDE

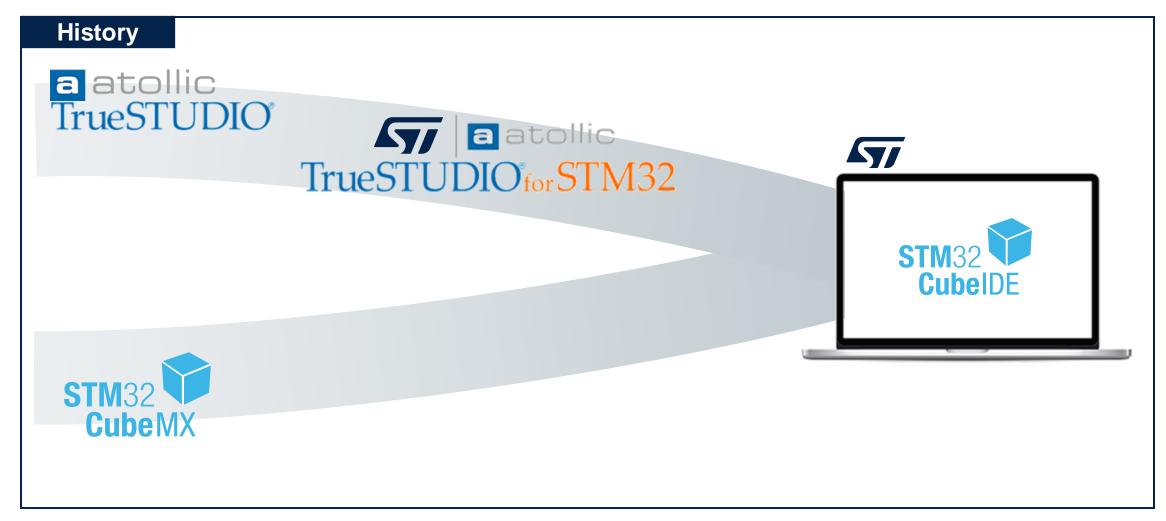

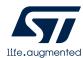

# One tool for all your STM32 development

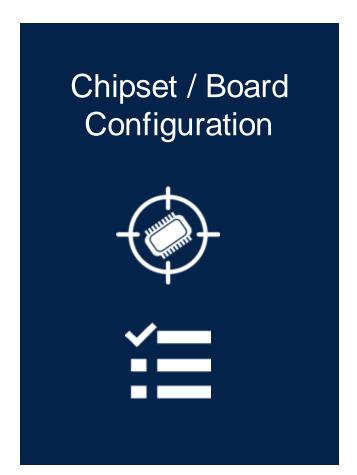

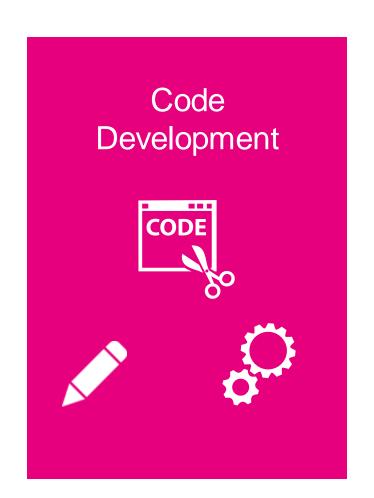

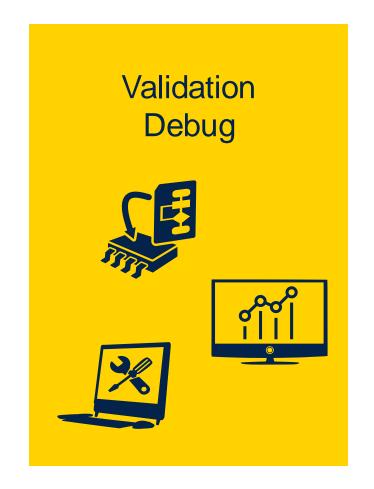

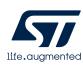

# Free multi-platform development tool

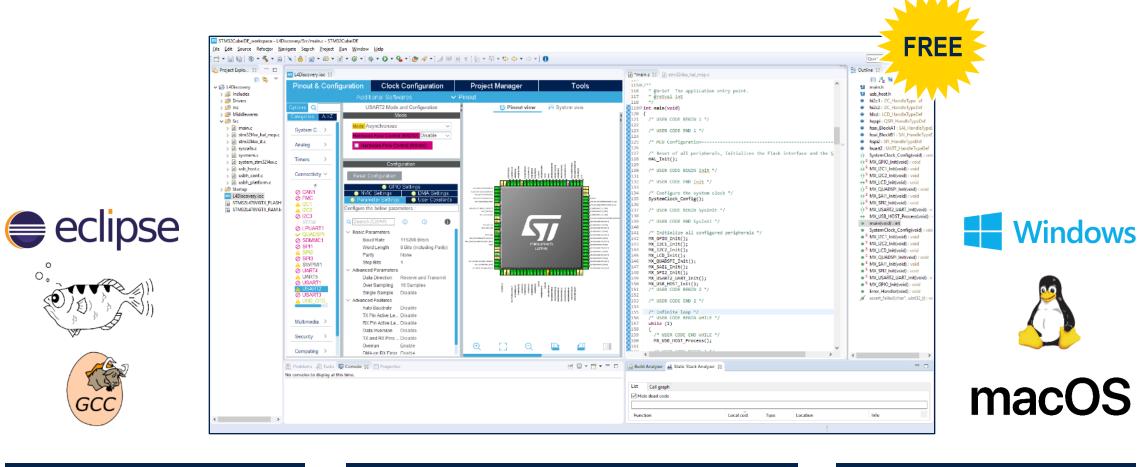

**Eclipse/GCC Based** 

**Free for Commercial Development** 

**Multi-OS Support** 

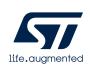

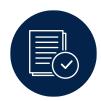

# Project management

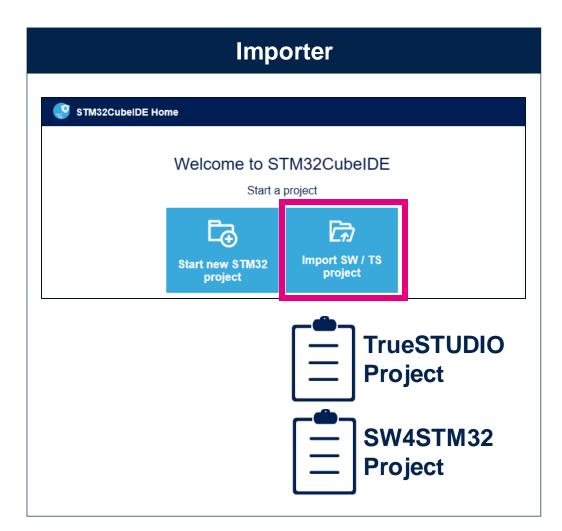

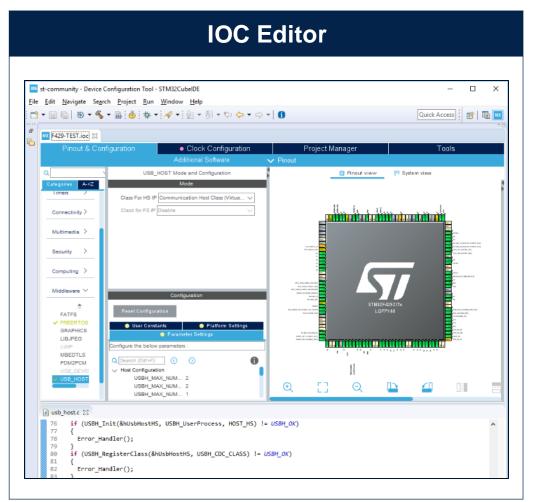

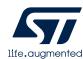

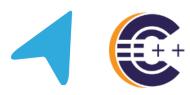

# Code editor – navigation

# Symbol Hyperlink BSP\_LED\_Init(LED1); BSP\_LED\_Init(LED3); BSP\_LED\_Init(LED3); BSP\_LED\_Init(LED3); BSP\_LED\_Init(LED3); BSP\_LED\_Init(LED3); BSP\_LED\_Init(LED3); BSP\_LED\_Init(LED3); { GPIO\_InitTypeDef gpio\_init\_structure; if (Led <= LED4) { /\* Configure the GPIO\_LED pin \*/ gpio\_init\_structure.Pin = GPIO\_PIN[Led]; gpio\_init\_structure.Mode = GPIO\_MODE\_OUTPUT\_PP; gpio\_init\_structure.Pull = GPIO\_PULLUP; gpio\_init\_structure.Speed = GPIO\_SPEED\_HIGH;

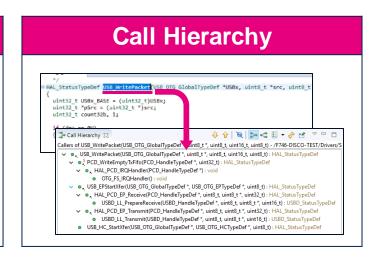

### 

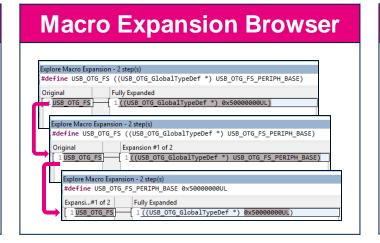

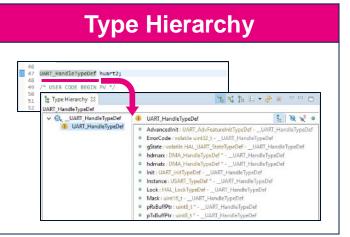

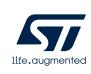

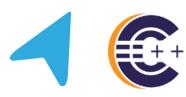

# Code editor – navigation (2/2)

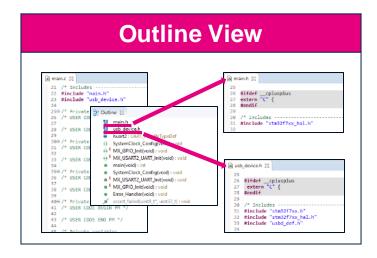

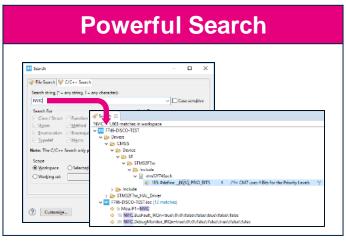

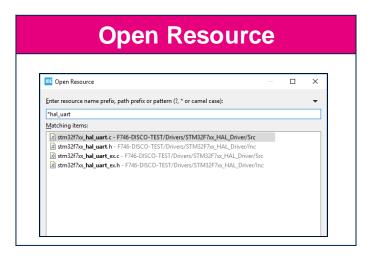

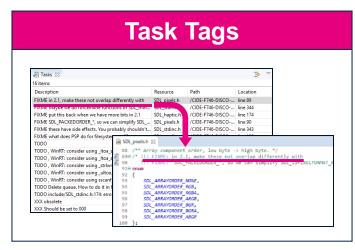

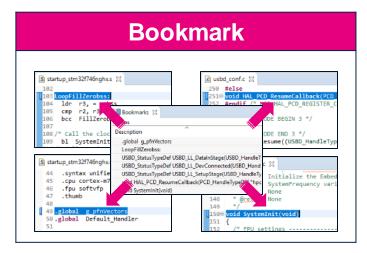

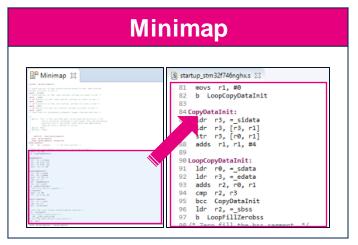

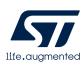

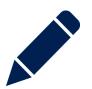

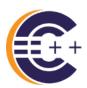

# Code editor – writing

### **Highlight Inactive Code**

```
usbd_desc.c 23
158 #if defined ( __ICCARM__ ) /* IAR Compiler */
     #pragma data_alignment=4
160 Wendif /* defined ( _ICCARM_ ) */
161 /** USB standard device descriptor. *
     _ALIGN_BEGIN_uint8_t USBD_FS_DeviceDesc[USB_LEN_DEV_DESC] __ALIGN_END =
                                   /*bLength */
/*bDescriptorType*/
165 USB_DESC_TYPE_DEVICE,
166 #if (USBD_LPM_ENABLED == 1)
167⊖ 0x01,
                                    /*bcdUSB */ /* changed to USB version 2.01
168
                                                    in order to support LPM L1 suspend
                                                     resume test of USBCV3.0*/
170 #else
    #endif /* (USBD LPM ENABLED -- 1) */
      0x02,
      0x00.
                                     /*hDevriceSubClass*
                                     /*bDeviceProtocol*
      USB MAX EPØ SIZE,
      LOBYTE(USBD_VID),
                                     /*idVendor*/
```

### **Auto-Complete**

```
€ *main.c 🖂
 97
        /* USER CODE BEGIN 2 */
        HAL GPIO
 99

    HAL_GPIO_Delnit(GPIO_TypeDef * GPIOx, uint32_t GPIO_Pin) : void

100

    HAL_GPIO_EXTI_Callback(uint16_t GPIO_Pin): void

101
102

    HAL_GPIO_EXTI_IRQHandler(uint16_t GPIO_Pin) : void

103
         while (1)

    HAL_GPIO_Init(GPIO_TypeDef * GPIOx, GPIO_InitTypeDef * GPIO_Init) : void

104

    HAL_GPIO_LockPin(GPIO_TypeDef * GPIOx, uint16_t GPIO_Pin): HAL_Statu

105
106

    HAL_GPIO_ReadPin(GPIO_TypeDef * GPIOx, uint16_t GPIO_Pin): GPIO_PinS

107

    HAL_GPIO_TogglePin(GPIO_TypeDef * GPIOx, uint16_t GPIO_Pin) : void

108

    HAL_GPIO_WritePin(GPIO_TypeDef * GPIOx, uint16_t GPIO_Pin, GPIO_PinSt

109
         /* USER (
                      # HAL GPIO MODULE ENABLED
110 }
111
1129 /**
        * @brief S
113
```

### **Syntax Highlight**

```
116@ void SystemClock_Config(void)
       RCC OscInitTypeDef RCC OscInitStruct = {0};
RCC_ClkInitTypeDef RCC_ClkInitStruct = {0};
118
       RCC_PeriphCLKInitTypeDef PeriphClkInitStruct = {0};
122⊖
       /** Configure the main internal regulator output voltage
123
        HAL_RCC_PWR_CLK_ENABLE();
124
        HAL PWR VOLTAGESCALING CONFIG(PWR REGULATOR VOLTAGE SCALE3);
125
       /** Initializes the CPU, AHB and APB busses clocks
126⊖
127
       RCC OscInitStruct. OscillatorType = RCC OSCILLATORTYPE HSI RCC OSCILLA
       RCC OscInitStruct. HSEState = RCC HSE ON;
       RCC_OscInitStruct.HSIState = RCC_HSI_ON;
       RCC_OscInitStruct.HSICalibrationValue = RCC_HSICALIBRATION_DEFAULT;
       RCC_OscInitStruct.PLL.PLLState = RCC_PLL_ON;
       RCC OscInitStruct.PLL.PLLSource = RCC PLLSOURCE HSE;
       RCC_OscInitStruct.PLL.PLLM = 15;
       RCC OscInitStruct.PLL.PLLN = 144;
```

### File Diff/Compare

```
Compare ('F746-DISCO-TEST/Src/main.c' - 'F746-DISCO-TEST-2/Src/main.c') 🛭
                                                        U C Compare (Cannot Compare Structures)
    o□ StartDefaultTask

    SystemClock Config

    ■ cmsis_os.h
    ■ fatfs.h
    usb_device.h
C Compare Viewer
                                                                    F746-DISCO-TEST/Src/main.o
                                                         F746-DISCO-TEST-2/Src/main.c
 2 #include "main.h"
                                                            2 #include "main.h"
                                                             #include "cmsis_os.h
#include "fatfs.h"
                                                             5 #include "usb_host.h'
 26 /* USER CODE BEGIN Includes */
                                                            27 /* Private includes --
 28 /* USER CODE END Includes */
                                                           28 /* USER CODE BEGIN Includes */
```

### **Block Select**

```
/* USER CODE REGIN 2 */
HAL_GPIO_Toggle (GPIOA, GPIO_PIN1);
HAL_GPIO_Toggle (GPIOA, GPIO_N N3);
/* USER CODE END 2 */

/* Infinite loop */
/* USER CODE BEGIN WHILE */
while (1)

/* USER CODE BEGIN WHILE */
HAL_GPIO_Toggle (GPIOA, GPIO_PIN1);
HAL_GPIO_Toggle (GPIOA, GPIO_PIN2);
HAL_GPIO_Toggle (GPIOA, GPIO_PIN3);
/* USER CODE END 2 */

/* USER CODE END 2 */

/* USER CODE END 2 */

/* USER CODE BEGIN WHILE */
while (1)
```

### **Code Style**

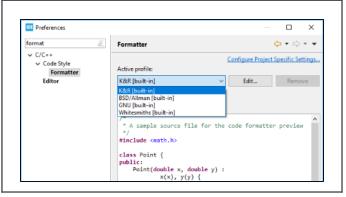

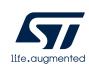

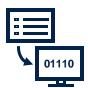

# **Build tools**

### **Build Analyzer**

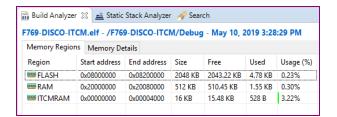

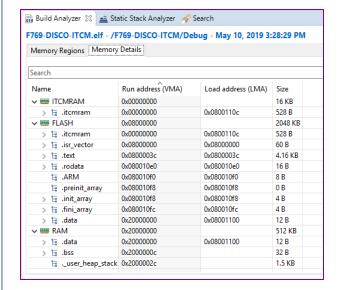

### **Static Stack Analyzer**

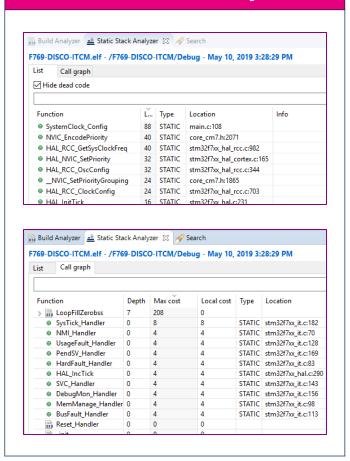

### **Headless Build**

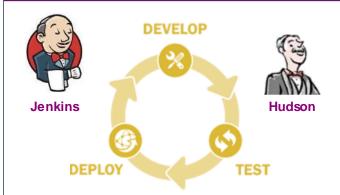

### **Continuous Integration**

- Build project without opening IDE
  - No GUI shown but build system becomes active
- Supported for makefile and managed projects

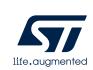

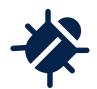

# Debug

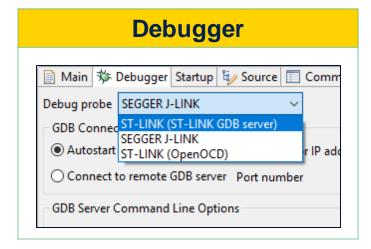

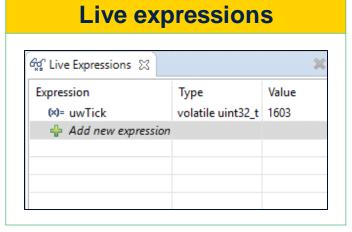

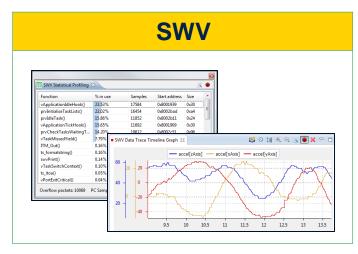

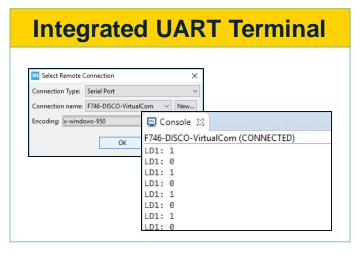

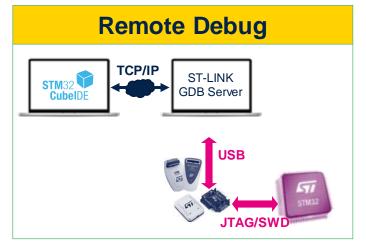

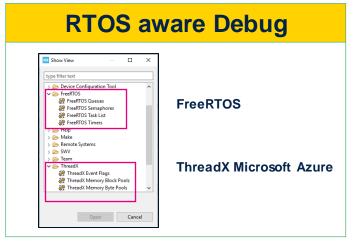

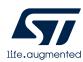

# STM32CubeProgrammer

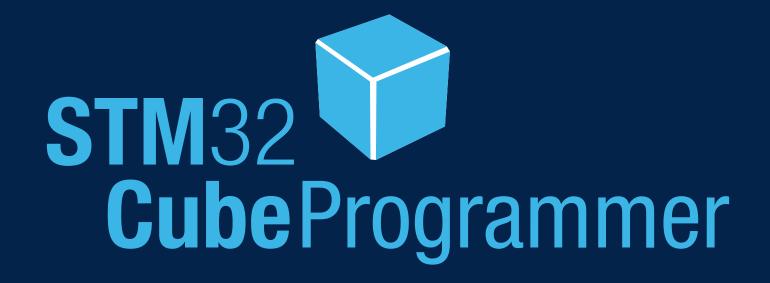

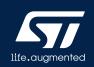

# From ST-LINK Utility to STM32CubeProgrammer

### **ST-Link Utility**

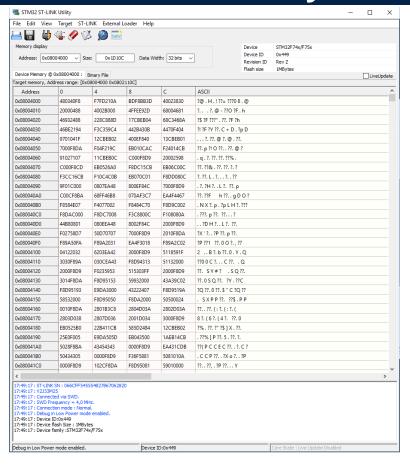

# STM32CubeProgrammer

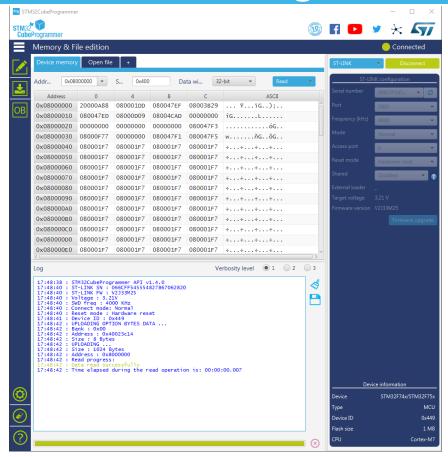

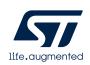

# All-in-one programming software tool

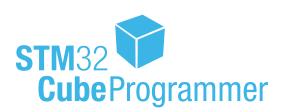

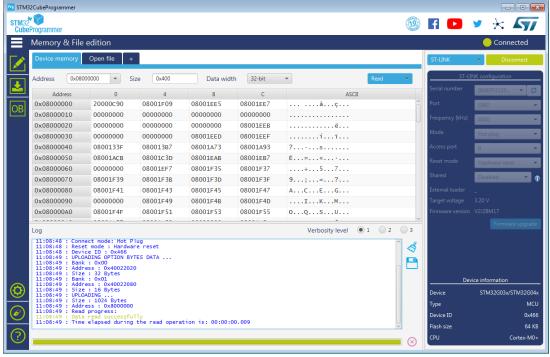

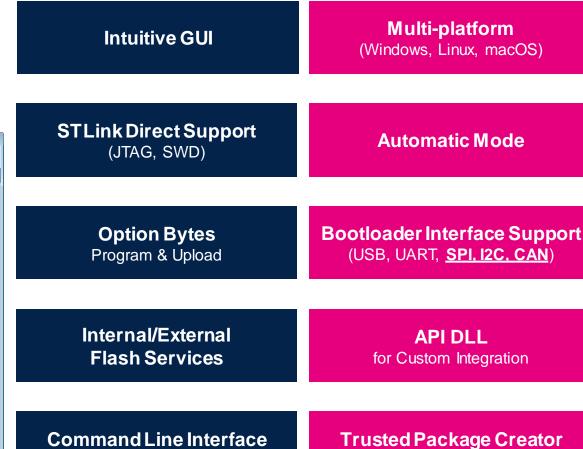

for Scripting

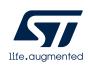

(secure programming)

# From ST-Link V2 to STLink-V3

### ST-Link V2

### STLink-V3

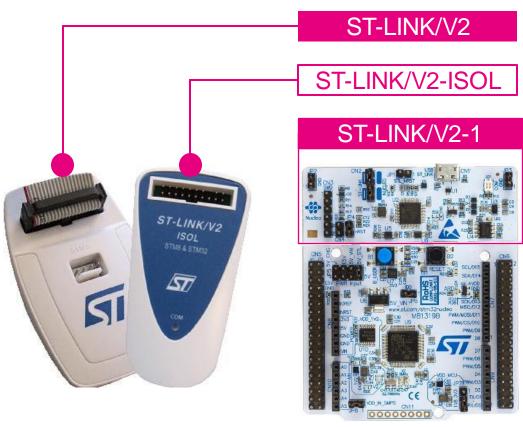

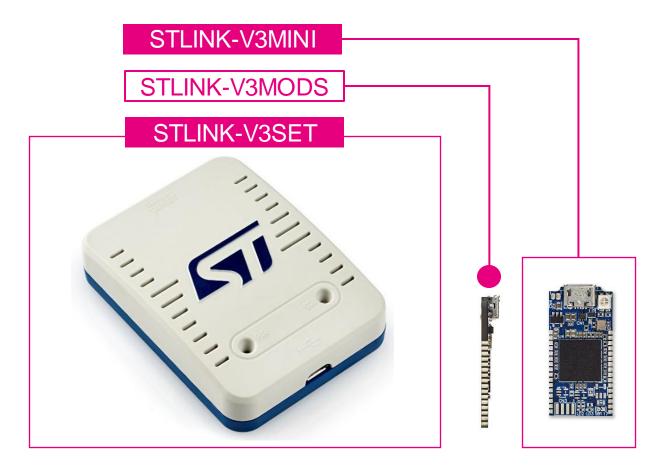

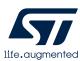

# STLink-V3 debugger / programmer

Easier/Faster/Affordable

Stand-alone and scalable (V3SET)

Multi-path Bridge (I2C/SPI/CAN/UART/USB)

Drag&Drop Flash Programming

Compact (V3MINI) or On-board (V3MODS)

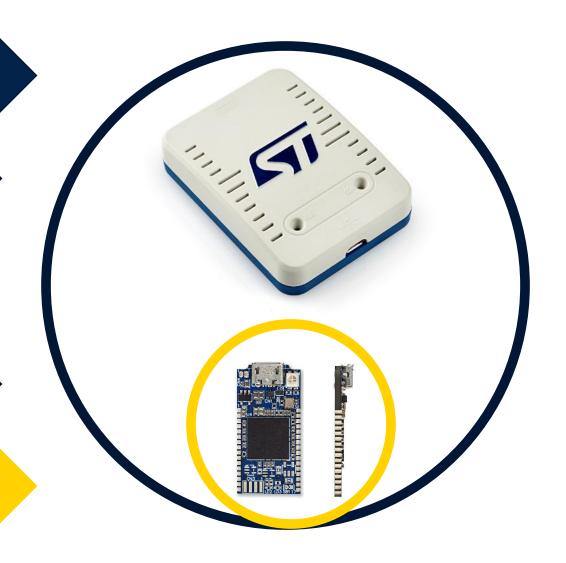

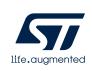

# STM32CubeMonitor

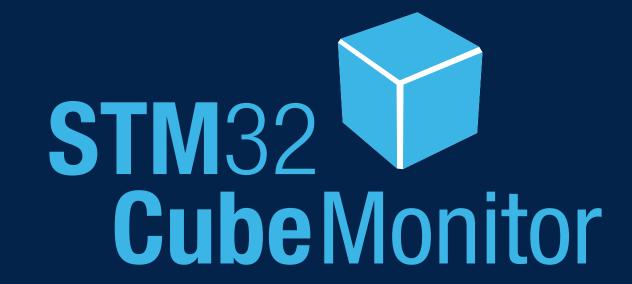

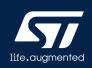

# STM32CubeMonitor overview

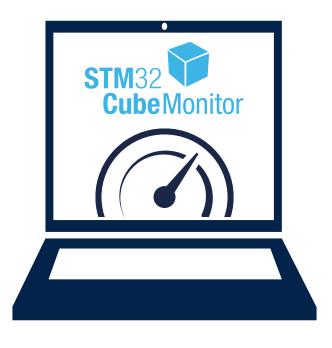

### Monitoring application variables during runtime

- Non-intrusive tool to follow application behavior without interruption.
- Real-time analysis to finetune application configuration.

### Drag & drop creation of dashboard UI

- Large choice of graphical components (gauges, bar graphs, plots...)
- Customize settings. No need for programming.
- Direct support of the Node-RED® open community.

### Graphical visualization on any display

- Multi-OS tool: direct support of PC, tablets and smartphones.
- · Remote monitoring.

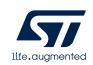

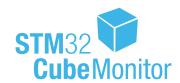

# Graphical custom data visualization

### Design mode to create

Build and edit the logical data flow and graphical rendering of the custom monitoring UI.

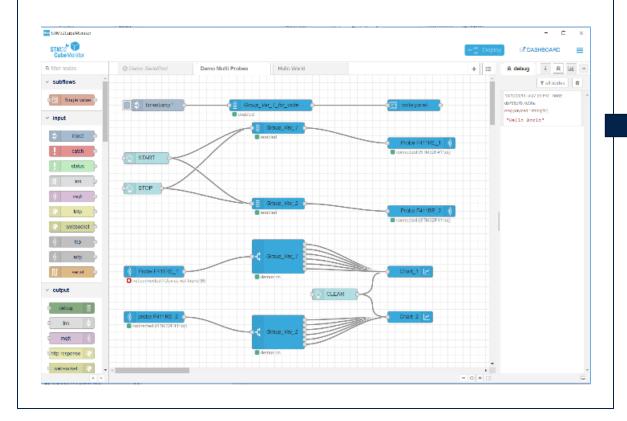

### Dashboard mode to visualize

Use the monitoring UI built previously and visualize locally or remotely.

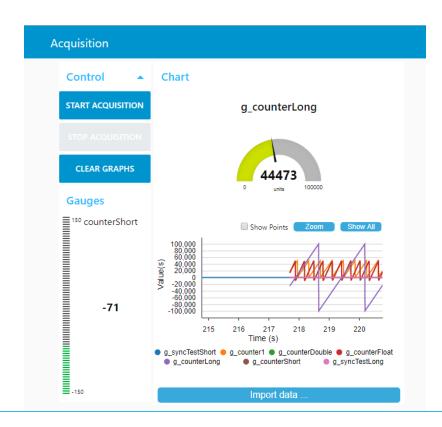

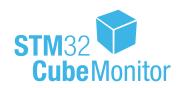

# Remote monitoring

Native support of multi-format displays

Dynamic layout of dashboard UI on PCs, tablets, smartphones.

Remote data acquisition with web server technology

Monitor across a network with a web browser

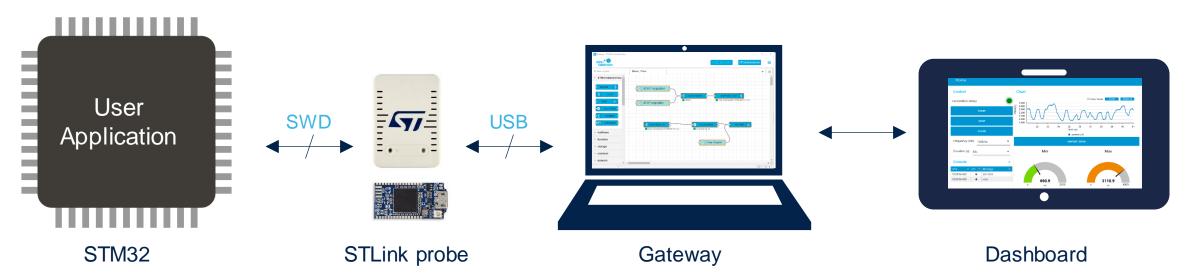

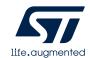

# STM32CubeMonitor-Power

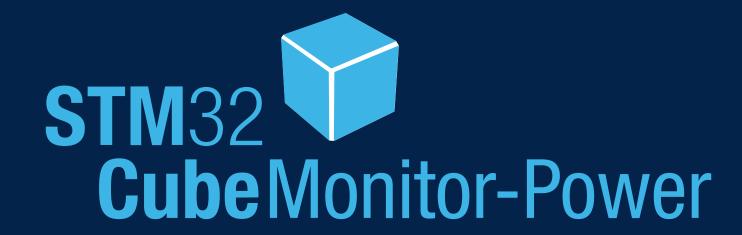

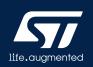

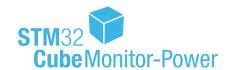

# STM32CubeMonitor-Power

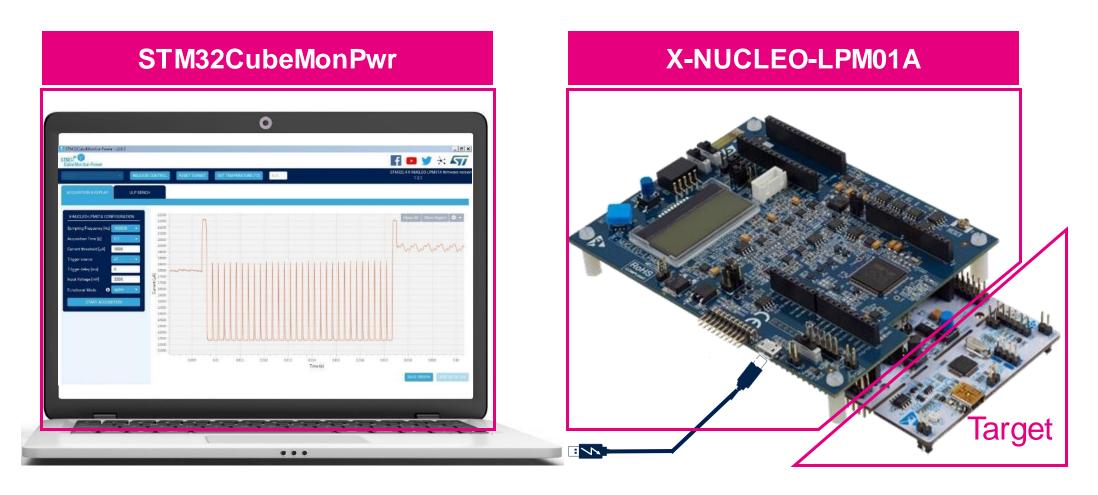

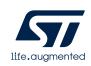

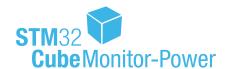

# STM32 power profiling

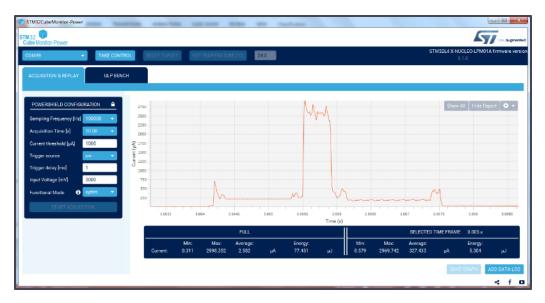

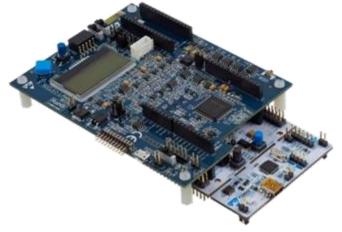

### **Ultra-Low-Power Consumption Measurements**

Supply target board from 1.8V to 3.3V

Dynamic current from 100 nA to 50 mA (100 dB)

Static current from 1 nA to 200 mA

Accuracy approximately 2%

### **Intuitive User Experience**

- Two operating modes (stand-alone or PC-controlled)
- Graphical PC application (reference: STM32CubeMonPwr)

### Official EEMBC Energy Monitor v2.0

Direct computation of ULPMark scores

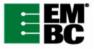

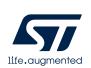

# STM32CubeMonitor-RF

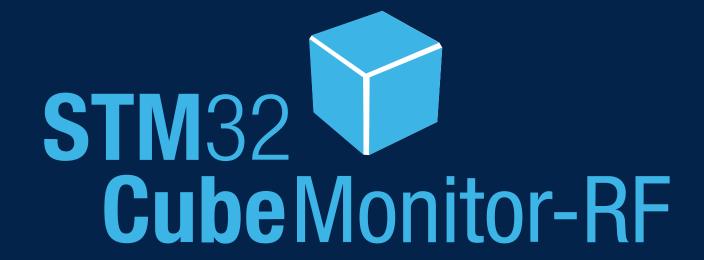

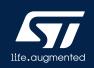

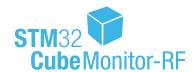

# STM32CubeMonitor-RF

A software tool allowing to test the radio performances of STM32WB MCUs for BLE and 802.15.4 technologies

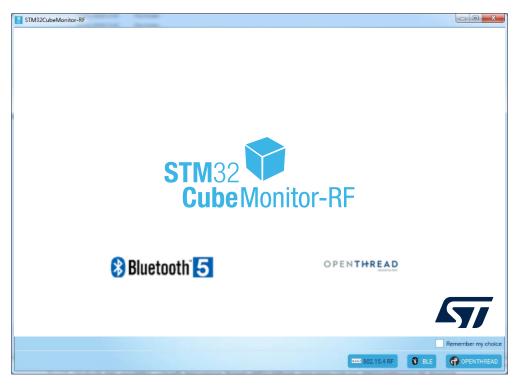

Test protocol sequences

Configure static / dynamic beacons

Manage Over the Air (OTA) file transfer

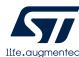

# STM32CubeMonitor-UCPD

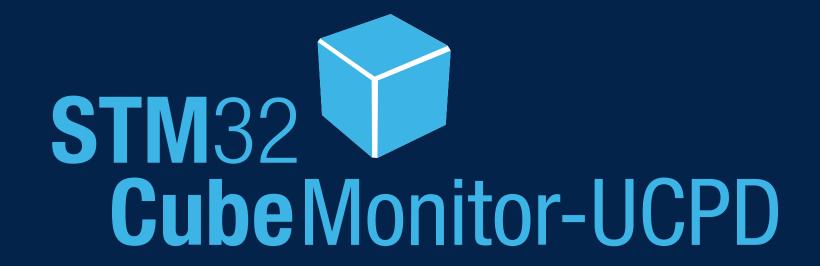

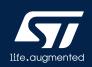

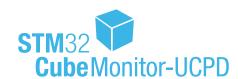

# STM32CubeMonitor-UCPD

# Monitoring and configuring tool for **USB Type-C™** and **USB Power Delivery** applications using STM32 microcontroller

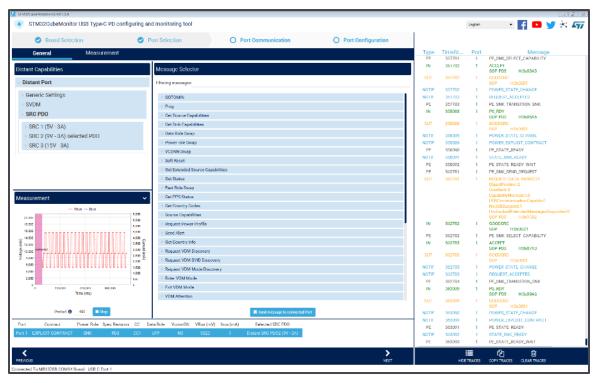

Support of USB Type-C<sup>™</sup> 1.2 and USB PD 2.0/3.0

Port configuration pane for PD setting, VDM, SOP, Source and Sink Capabilities

Port communication pane for VBUS and IBUS monitoring, distant port capabilities, message selector, and real-time traces

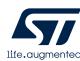

# **Key takeaways**

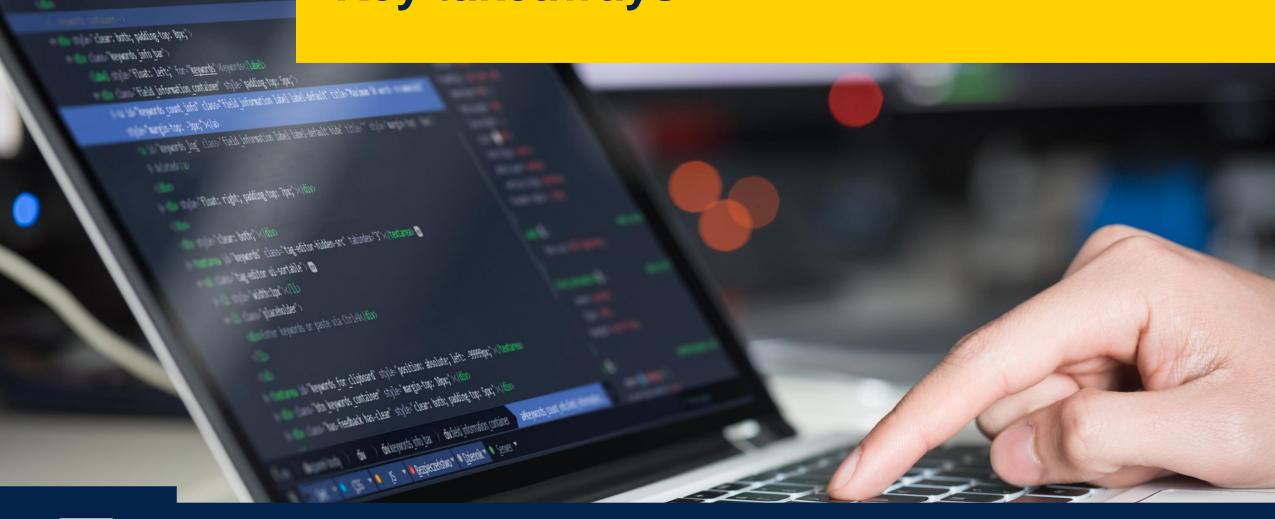

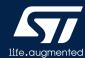

# Iterative development process

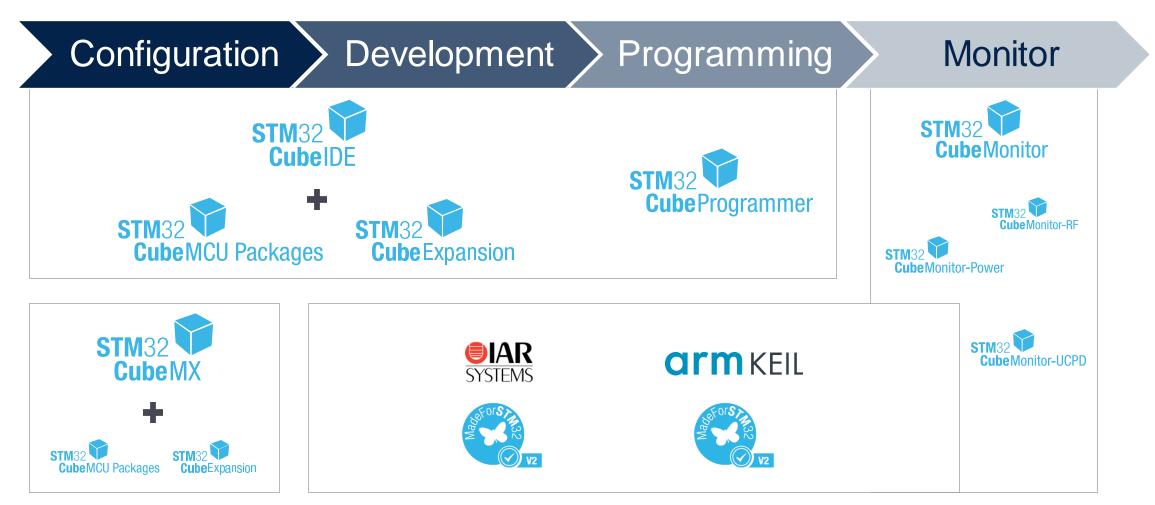

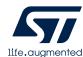

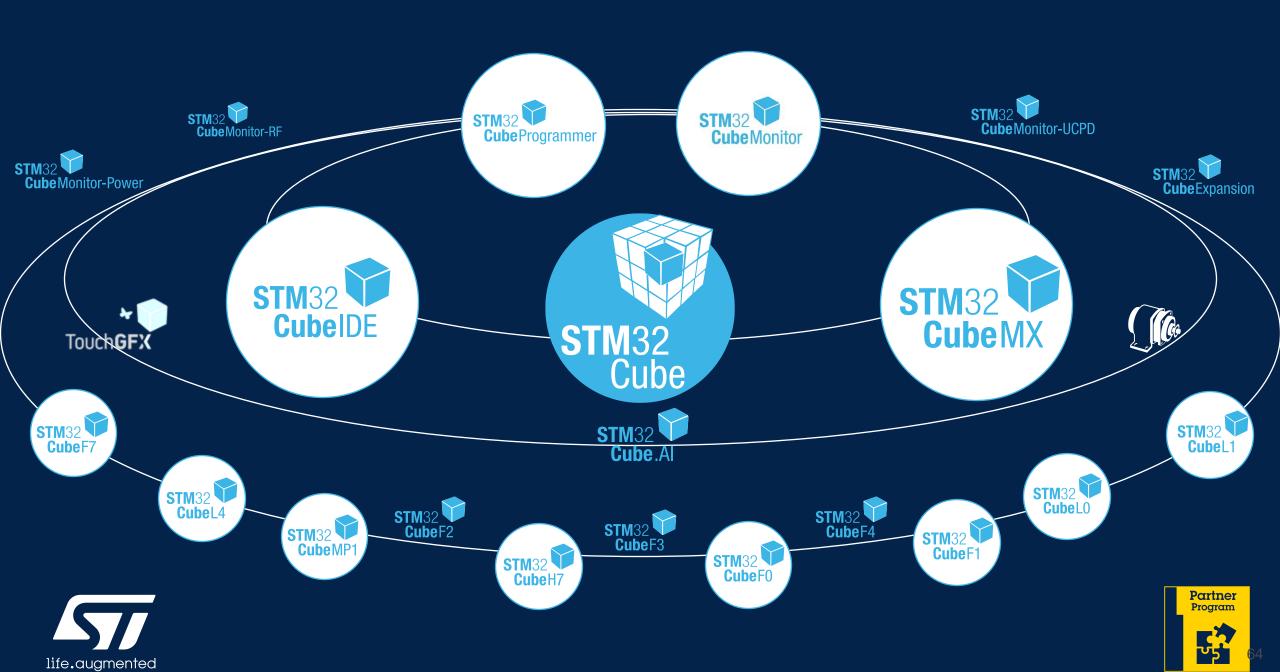

# Our technology starts with You

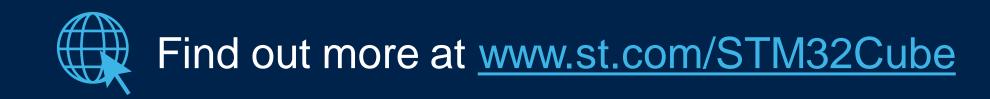

© STMicroelectronics - All rights reserved.

ST logo is a trademark or a registered trademark of STMicroelectronics International NV or its affiliates in the EU and/or other countries. For additional information about ST trademarks, please refer to <a href="https://www.st.com/trademarks">www.st.com/trademarks</a>.
All other product or service names are the property of their respective owners.

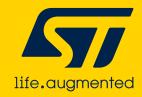